# **Leitfaden: Beiträge unter Aktuelles**

Beiträge sind alle Artikel in der Rubrik Aktuelles. Neue Beiträge sollten mindestens einer Kategorie zugeordnet werden, damit sie auf der Webseite gut dargestellt werden.

Alte Beiträge müssen nicht gelöscht/deaktiviert/auf Entwurf gestellt werden. Das Prinzip ist, dass alte Beiträge automatisch nach unten rutschen. Alle Beiträge sind datiert und zeigen sofort, wie alt die enthaltenen Informationen sind.

### **Inhalt dieses Leitfadens:**

- 1. Neuen Beitrag erstellen
- 2. Bestehenden Beitrag aktualisieren

### **1. Neuen Beitrag erstellen**

a) Melden Sie sich im Administrationsbereich der Webseite an, siehe Leitfaden Anmelden-im-**Administrationsbereich.pdf**.

### b) Klicken Sie auf der **Administrationsleiste** auf den Eintrag **Neu > Beitrag**.

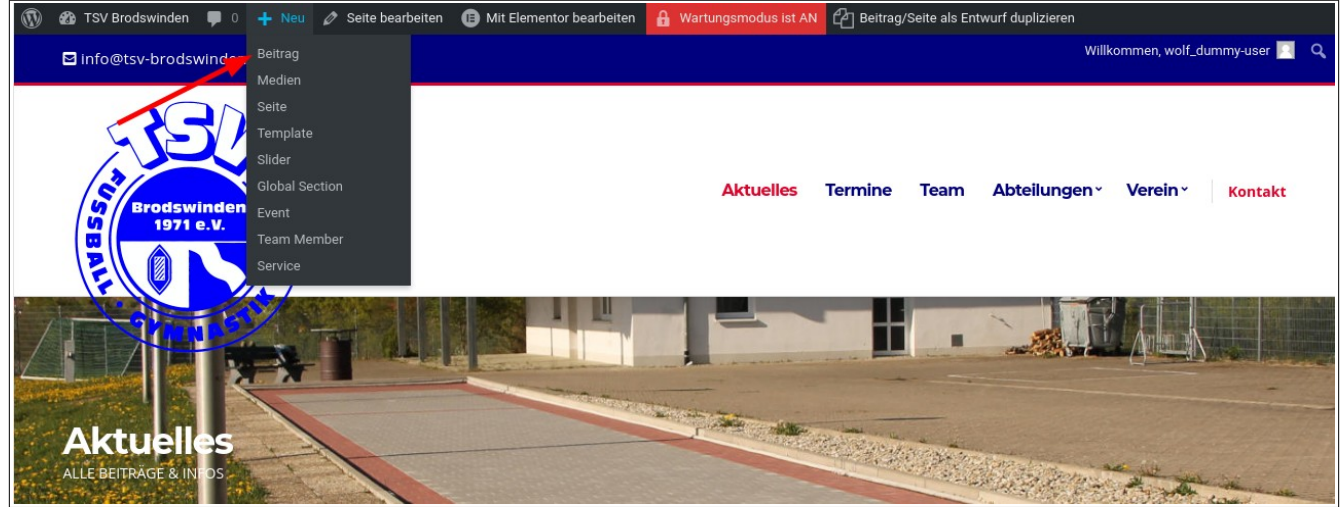

*Alternativ kann ein bestehender Beitrag dupliziert werden. Dazu muss in das Dashboard gewechselt werden. Klicken Sie auf Beiträge um zur Beitragsliste zu kommen. Bei jedem bestehenden Beitrag finden Sie die Aktion*  **Duplizieren**. Anschließend klicken Sie beim duplizierten Beitrag auf Bearbeiten.

c) Im Wordpress Editor wie folgt vorgehen:

**(1)** Vergeben Sie einen sprechenden **Titel**.

**(2)** Wählen Sie eine oder mehrere **Kategorien** für den Beitrag. Besucher Ihrer Webseite sehen, welcher Kategorie der Beitrag zugeordnet ist und ermöglicht eine strukturierte Ansicht.

**(3)** Laden Sie optional ein Beitragsbild hoch, oder wählen Sie aus bereits vorhandenen.

**(4)** Nun können Sie damit beginnen Ihren Beitrag zu schreiben. *Alternativ zum simplen Texteditor stehen über die Schaltfläche Mit Elementor bearbeiten weitere Bausteine mit dem komplexeren Editor zur Verfügung.*

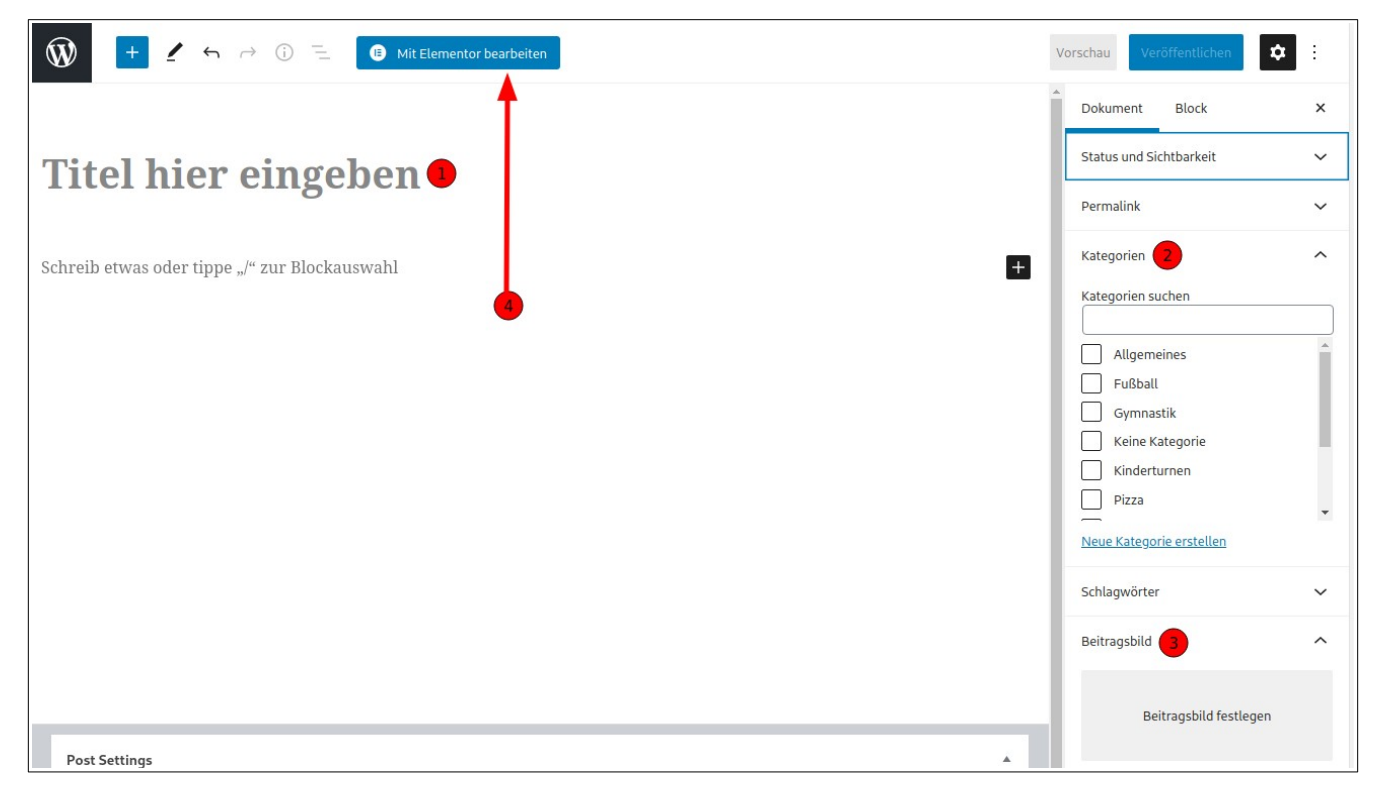

d) Sobald Sie fertig sind, klicken Sie auf **Veröffentlichen**.

## **2. Bestehenden Beitrag aktualisieren**

a) Melden Sie sich im Administrationsbereich der Webseite an, siehe **Leitfaden\_Anmelden-im-Administrationsbereich.pdf**.

b) Um einen Beitrag nachträglich zu bearbeiten, klicken Sie auf der **Administrationsleiste** auf den Eintrag **Beitrag bearbeiten**.

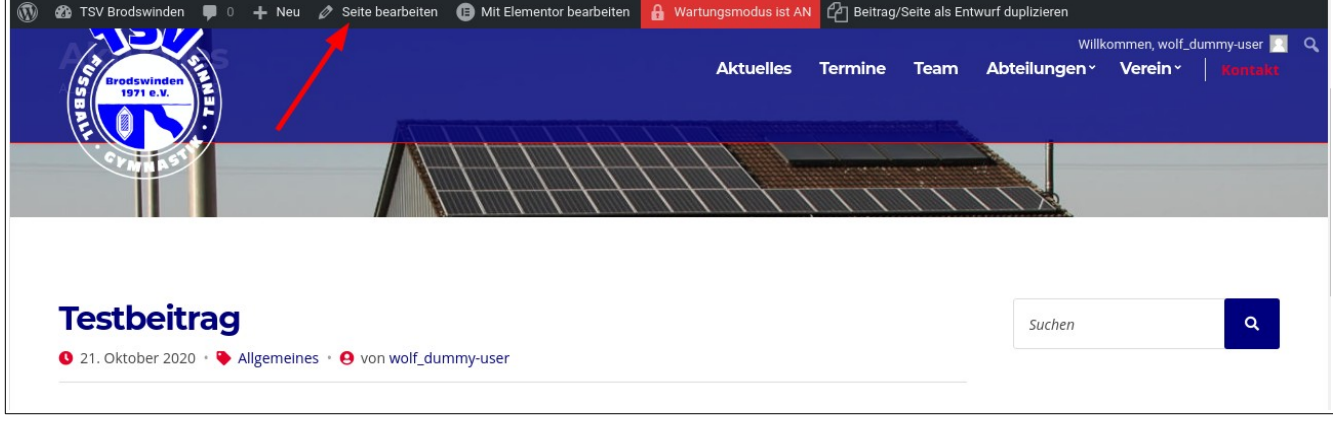